# iOS Video Conference

## Пример iOS-приложения для видеоконференции

Данный пример может использоваться для участия в видеоконференции для трех пользователей на Web Call Server и позволяет публиковать WebRTC-поток.

На скриншоте ниже представлен пример с конференцией, к которой присоединились два других участника.

Поля ввода, необходимые для установления соединения и присоединения к конференции

- WCS URL адрес WCS-сервера
- Login имя пользователя
- Room имя комнаты конференции

На скриншоте вопроизводятся три видео

- нижнее видео с камеры данного участника
- два верхних видео от других двух участников

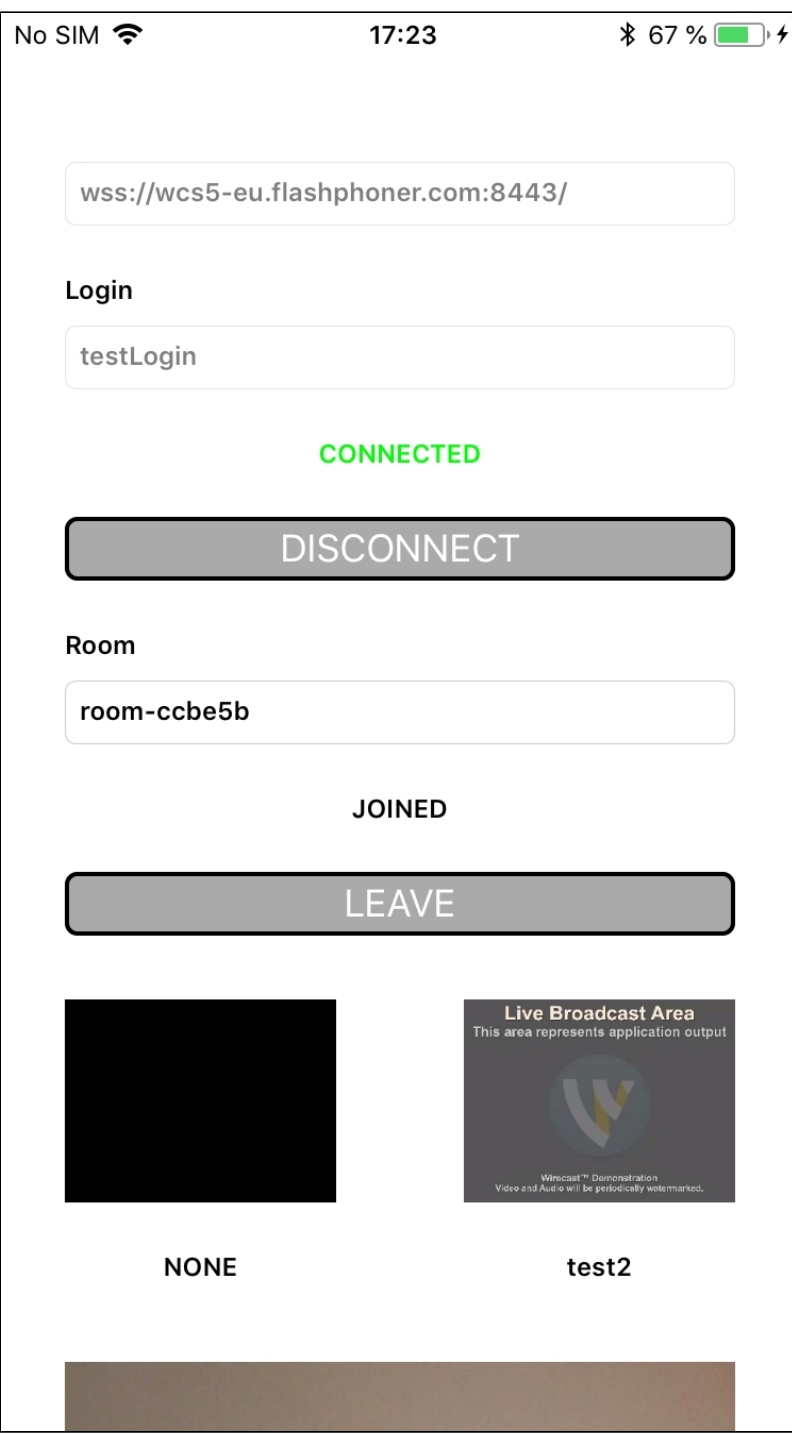

## Работа с кодом примера

Для разбора кода возьмем версию примера Conference, которая доступна [здесь](https://github.com/flashphoner/wcs-ios-sdk-samples/blob/905935fbd4319993703331c4809a3ad89ed33f96/WCSExample/Conference).

Класс для основного вида приложения: ViewController (заголовочный файл [ViewController.h;](https://github.com/flashphoner/wcs-ios-sdk-samples/blob/905935fbd4319993703331c4809a3ad89ed33f96/WCSExample/Conference/ViewController.h) файл имплементации [ViewController.m](https://github.com/flashphoner/wcs-ios-sdk-samples/blob/905935fbd4319993703331c4809a3ad89ed33f96/WCSExample/Conference/ViewController.m)).

1. Импорт API

[code](https://github.com/flashphoner/wcs-ios-sdk-samples/blob/905935fbd4319993703331c4809a3ad89ed33f96/WCSExample/Conference/ViewController.m#L12)

#### #import <FPWCSApi2/FPWCSApi2.h>

2. Подключение к серверу

FPWCSApi2.createRoomManager [code](https://github.com/flashphoner/wcs-ios-sdk-samples/blob/905935fbd4319993703331c4809a3ad89ed33f96/WCSExample/Conference/ViewController.m#L54)

В параметрах сессии указываются:

- URL WCS-сервера
- имя пользователя чат-комнаты

```
- (void)connect {
   FPWCSApi2RoomManagerOptions *options = [[FPWCSApi2RoomManagerOptions
alloc] init];
   options.urlServer = _connectUrl.text;
   options.username = _connectLogin.input.text;
   NSError *error;
   roomManager = [FPWCSApi2 createRoomManager:options error:&error];
    ...
```
### 3. Присоединение к конференции

FPWCSApi2RoomManager.join [code](https://github.com/flashphoner/wcs-ios-sdk-samples/blob/905935fbd4319993703331c4809a3ad89ed33f96/WCSExample/Conference/ViewController.m#L172)

Методу передаются параметры:

имя чат-комнаты

```
FPWCSApi2RoomOptions * options = [[FPWCSApi2RoomOptions alloc] init];
options.name = _joinRoomName.input.text;
room = [roomManager join:options];
```
4. Получение от сервера события, подтверждающего успешное присоединение к конференции

#### FPWCSApi2Room.onStateCallback [code](https://github.com/flashphoner/wcs-ios-sdk-samples/blob/905935fbd4319993703331c4809a3ad89ed33f96/WCSExample/Conference/ViewController.m#L176)

При получении данного события^ - количество и состав других участников определяется с помощью метода FPWCSApi2Room.getParticipants - если количество участников более 3, текущий участник выходит из комнаты - если текущий участник остается в комнате, запускается проигрывание потока от других участников при помощи метода FPWCSApi2RoomParticipant.play

```
[room onStateCallback:^(FPWCSApi2Room *room) {
   NSDictionary *participants = [room getParticipants];
   if ([participants count] >= 3) {
        [room leave:nil];
        \_joinStatus.text = @ "Room is full";[self changeViewState:_joinButton enabled:YES];
        return;
    }
   NSString *chatState = @"participants: ";
   for (NSString* key in participants) {
        FPWCSApi2RoomParticipant *participant = [participants
valueForKey:key];
        ParticipantView *pv = [freeViews pop];
        [busyViews setValue:pv forKey:[participant getName]];
        [participant play:pv.display];
        pv.login.text = [participant getName];
        chatState = [NSString stringWithFormat:@"%@%@, ", chatState,
[participant getName]];
    ...
}];
```
## 5. Публикация видеопотока

FPWCSApi2Room.publish [code](https://github.com/flashphoner/wcs-ios-sdk-samples/blob/905935fbd4319993703331c4809a3ad89ed33f96/WCSExample/Conference/ViewController.m#L265)

Методу передаются параметры:

вид для локального отображения публикуемого потока

```
- (void)publishButton:(UIButton *)button {
   [self changeViewState:button enabled:NO];
   if ([button.titleLabel.text isEqualToString:@"STOP"]) {
       [room unpublish];
   } else {
       publishStream = [room publish:_localDisplay];
```
6. Получение от сервера события, сигнализирующего о присоединении к конференции другого участника

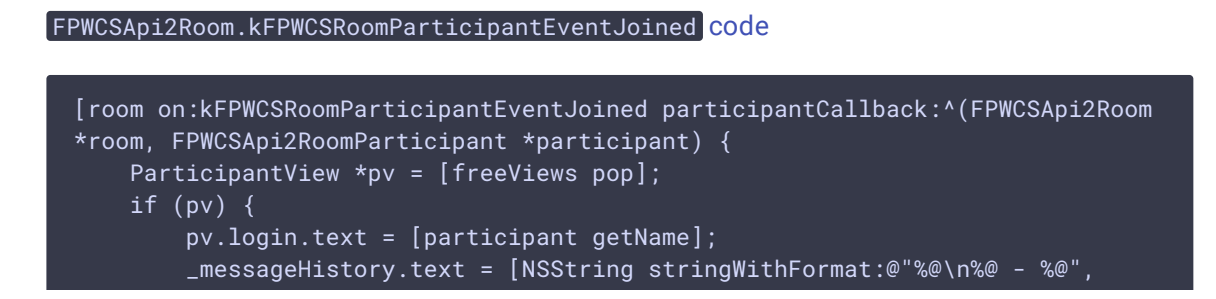

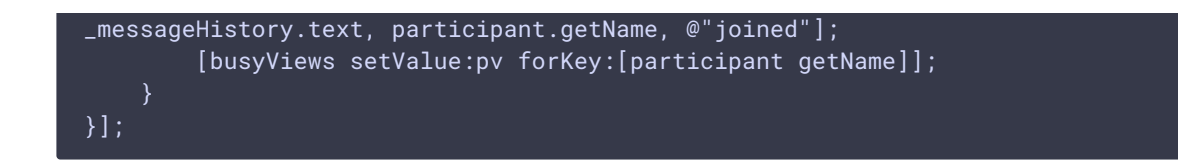

7. Получение от сервера события, сигнализирующего о публикации видеопотока другим участником, и воспроизведение видеопотока

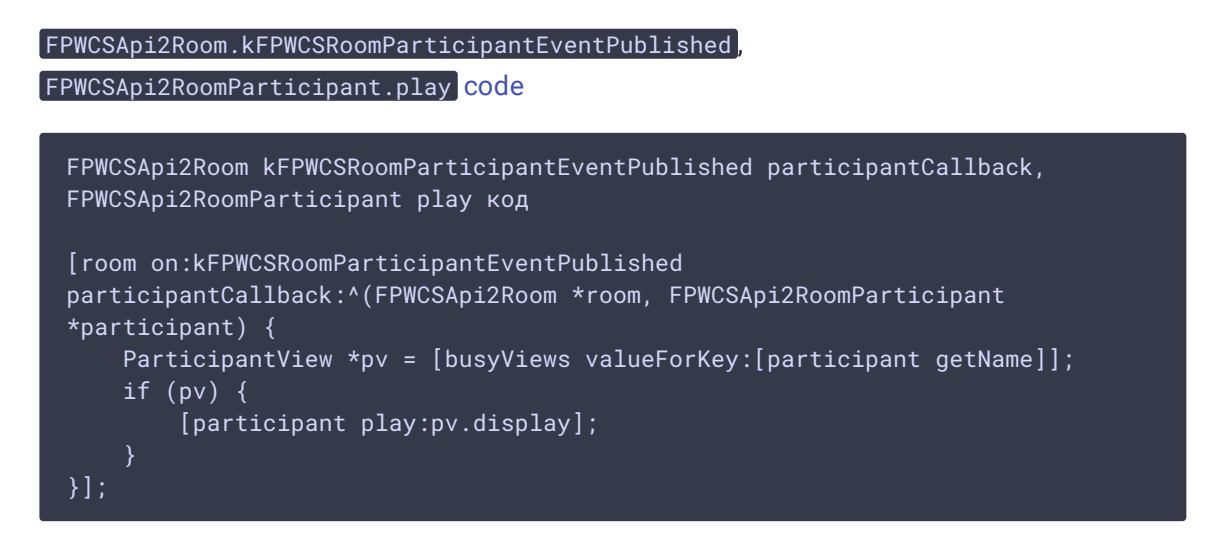

8. Получение от сервера события, сигнализирующего о получении сообщения от другого участника

```
code
 [room onMessageCallback:^(FPWCSApi2Room *room, FPWCSApi2RoomMessage *message)
     _messageHistory.text = [NSString stringWithFormat:@"%@\n%@ - %@",
 _messageHistory.text, message.from, message.text];
 \}] :
```
## 9. Отправка текстового сообщения

FPWCSApi2RoomParticipant.sendMessage [code](https://github.com/flashphoner/wcs-ios-sdk-samples/blob/905935fbd4319993703331c4809a3ad89ed33f96/WCSExample/Conference/ViewController.m#L293)

Методу передается текст сообщения.

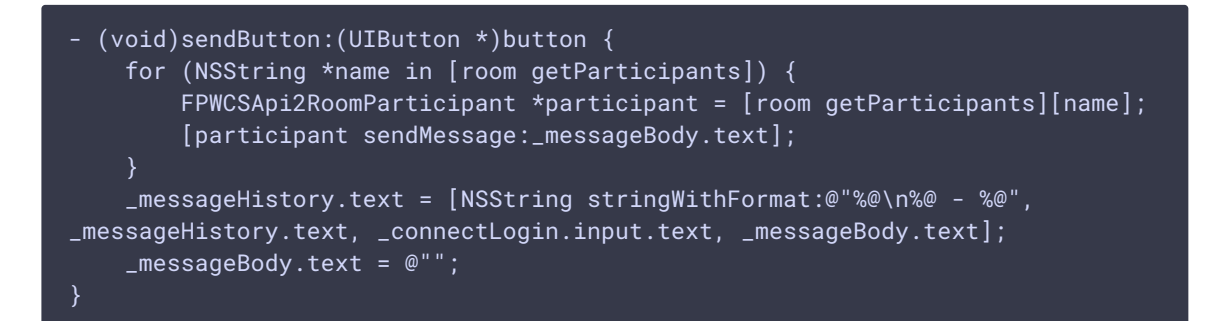

10. Включение/выключение аудио и видео для публикуемого потока

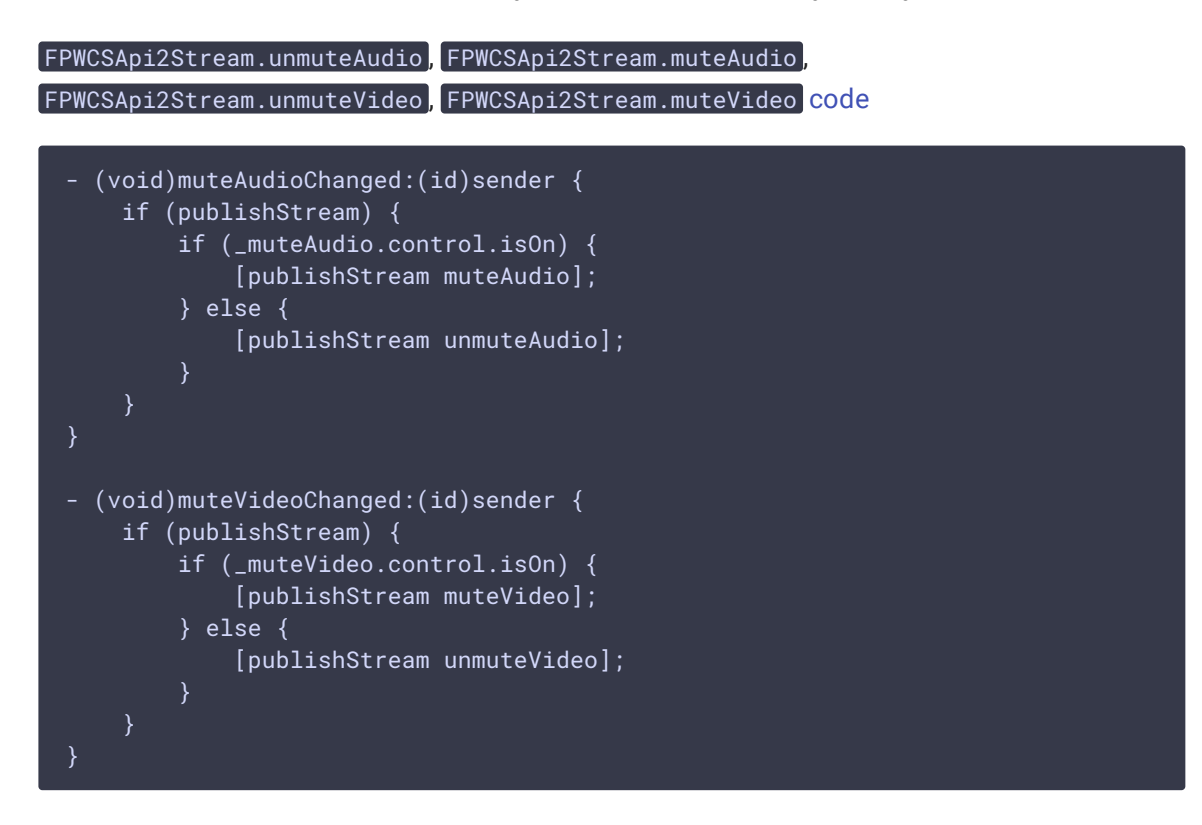

## 11. Остановка публикации видеопотока

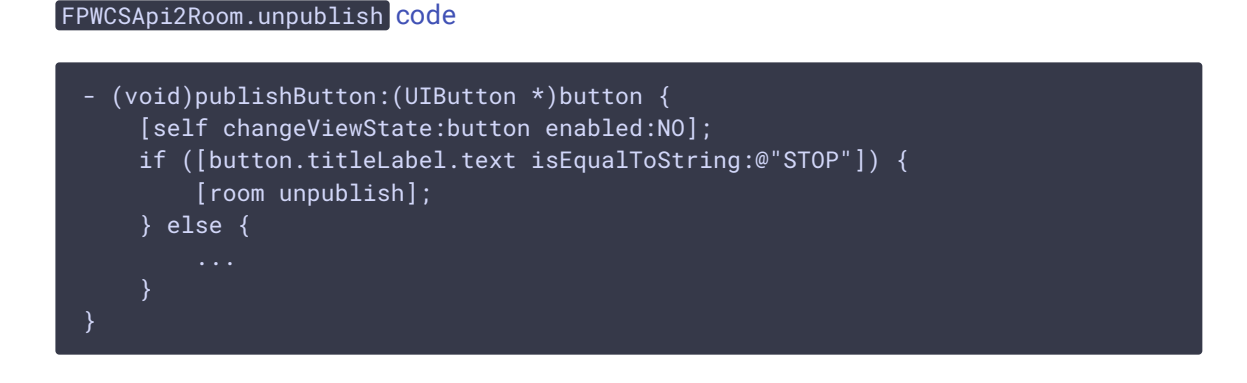

## 12. Выход из комнаты конференции

#### FPWCSApi2Room.leave КОД

Методу передается обработчик ответа REST hook-приложения WCS-сервера.

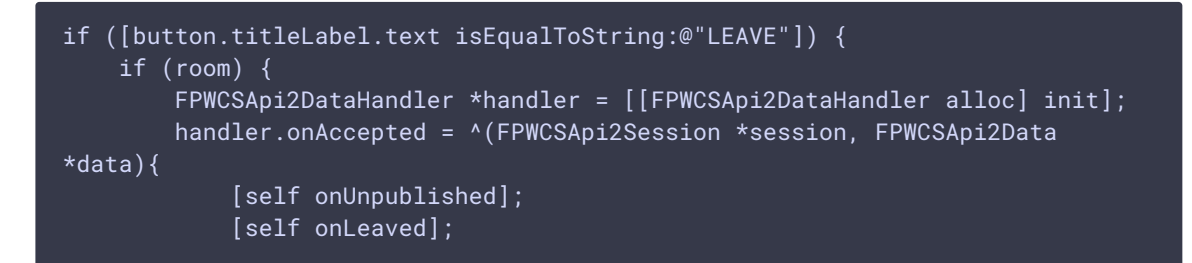

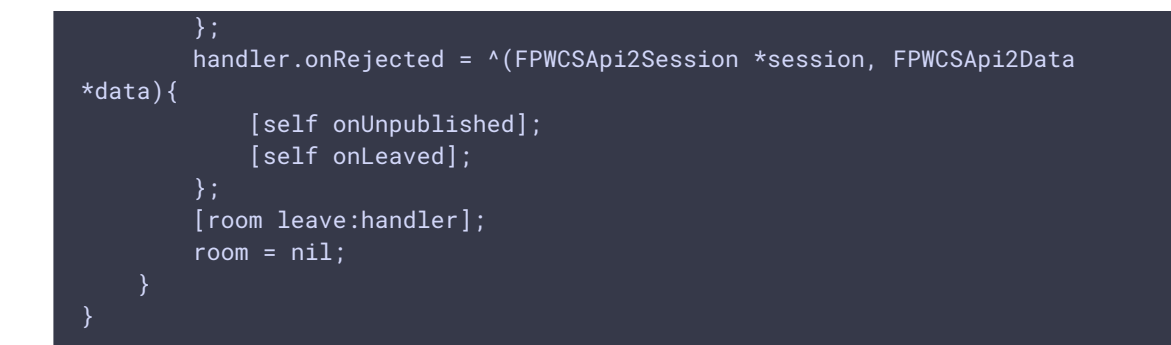

## 13. Закрытие соединения

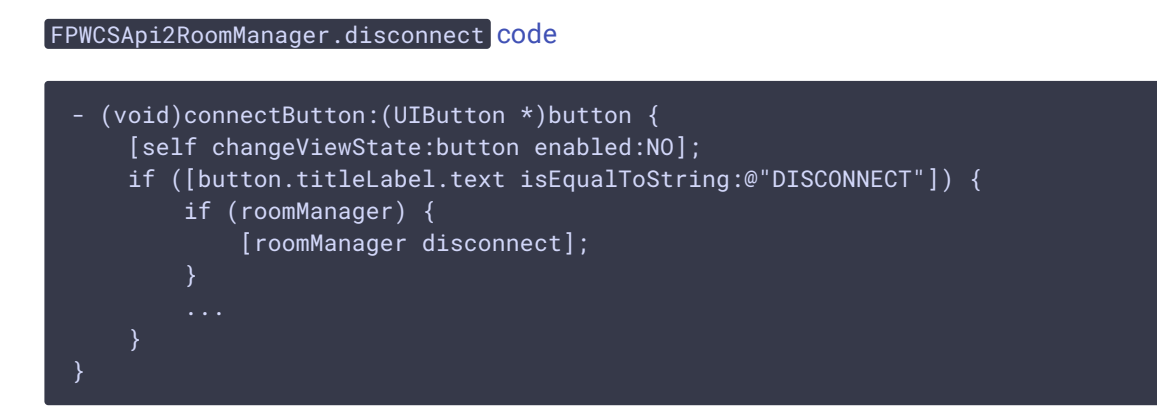